- El tiempo de atención es el indicado al ingresar tu trámite y está expresado en días útiles.
- Debes estar en riesgo académico.
- Haber sustentado debidamente enfermedad o causas de fuerza mayor.
- Estar llevando el curso por 3° vez.
- Solo puedes realizar este trámite una sola vez durante tu permanencia en la UPC.
- No debes tener carta de permanencia aprobada en el ciclo en el que solicitas el retiro.
- Debes encontrarte dentro de las fechas indicadas en el calendario académico.

Una vez que selecciones la opción "Retiro<br>Extraordinario de Asignatura", el sistema<br>información importante a tener en cuenta Extraordinario de Asignatura", el sistema te mostrará información importante a tener en cuenta antes de realizar tu solicitud.

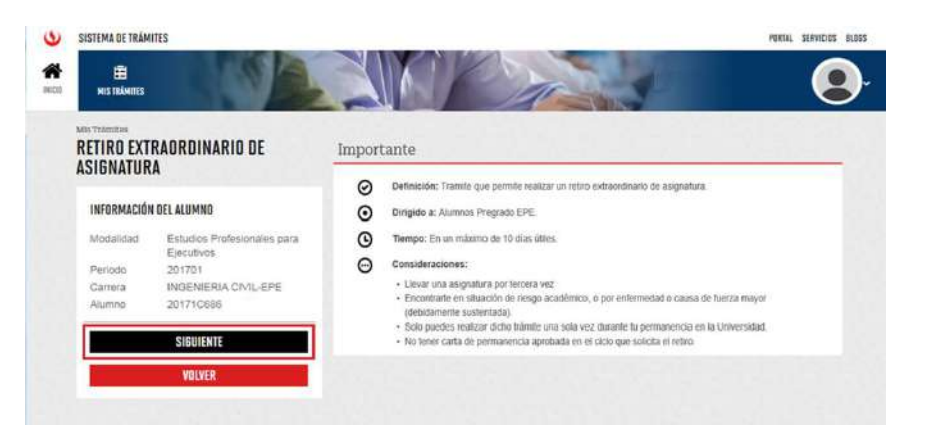

## REGISTRO DEL TRÁMITE:

## IMPORTANTE:

Ingresa a MI UPC con tu usuario y contraseña. Selecciona la opción **Mis trámites > Realizar Trámites de carrera > Solicitud de Retiros Académicos**

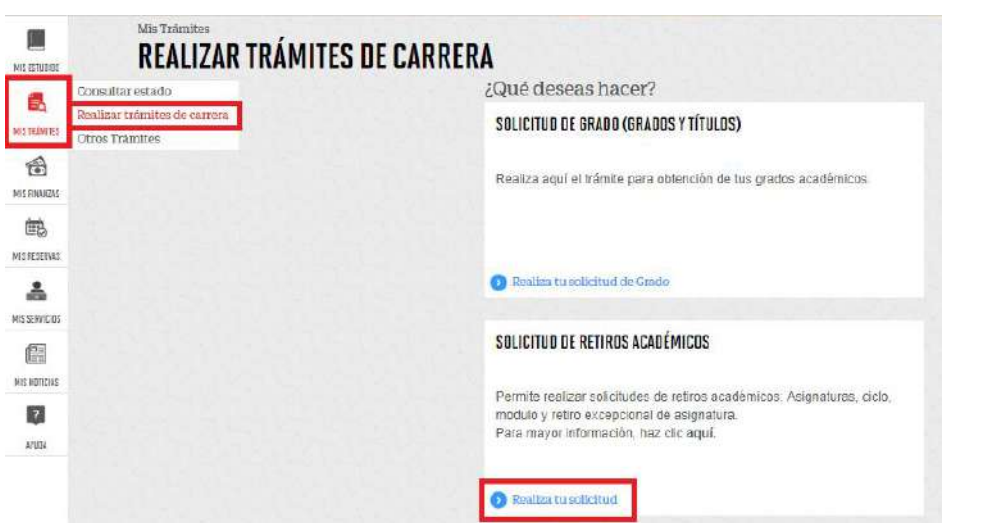

El sistema deberá confirmar que la solicitud se registró satisfactoriamente

## VALIDACIÓN DEL TRÁMITE:

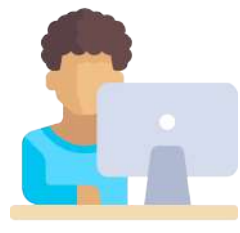

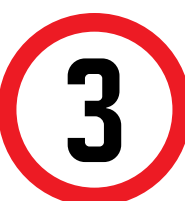

Ingresa a: MI UPC > MIS TRÁMITES > **CONSULTAR ESTADO > Consulta de Retiros Académicos** Aparecerá una pantalla como esta

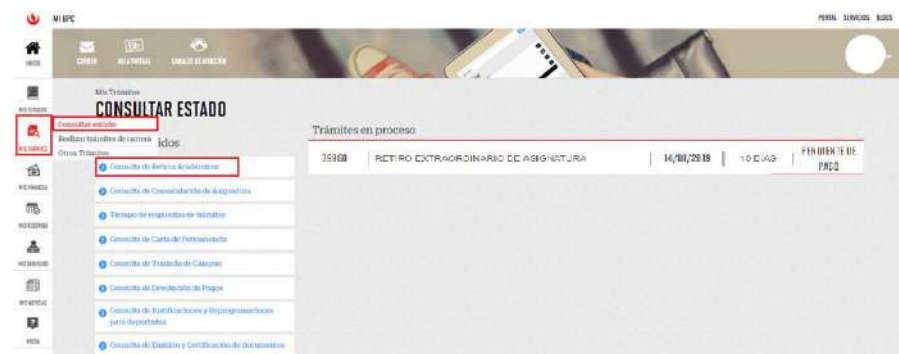

Luego, elige la asignatura de la que deseas retirarte, completa la información requerida y envía la solicitud.

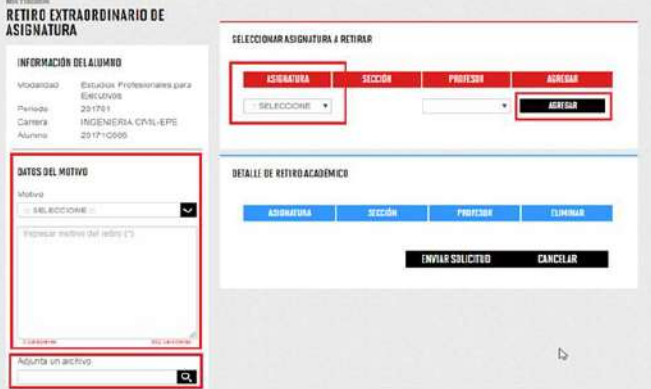

## RETIRO EXTRAORDINARIO DE ASIGNATURA EPE

Si estás de acuerdo deberás dar clic en el botón SIGUIENTE

NOTA: Recuerda que tienes 1 día útil para realizar el pago en los bancos autorizados, de lo contrario el trámite se anulará.

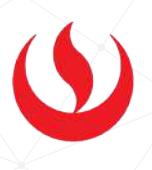

1